# Consignes de mise en page

FORMAT 17X24

# **La couverture**

La couverture de présentera d'après ce modèle :

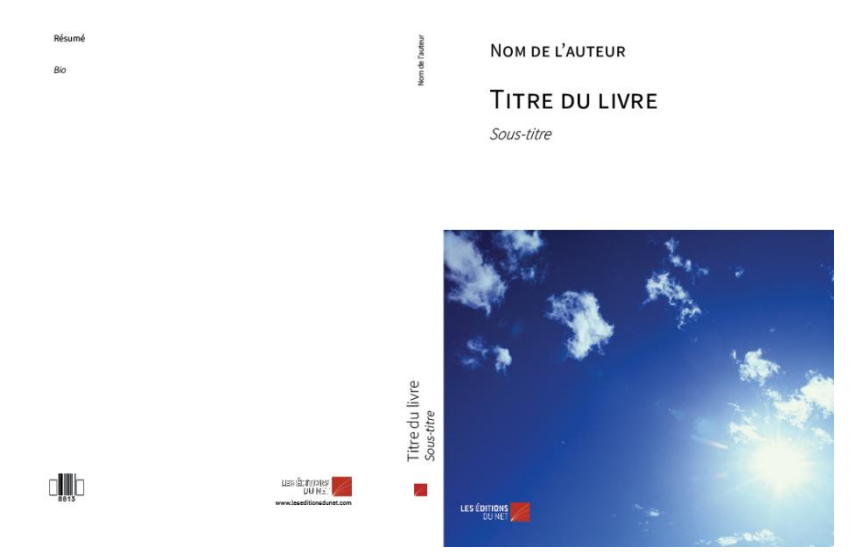

Il faut donc que vous veilliez à nous fournir une image en haute définition, aussi large que haute, et conçue pour pouvoir s'étendre sur la largeur de la couverture.

# **Format du livre**

17 X24CM

(18 x 30 cm en comprenant les fonds perdus, voir p. 17)

Marge haute : 3 cm Marge basse : 2 cm Marge intérieure : 2 cm Marge extérieure : 1,6 cm

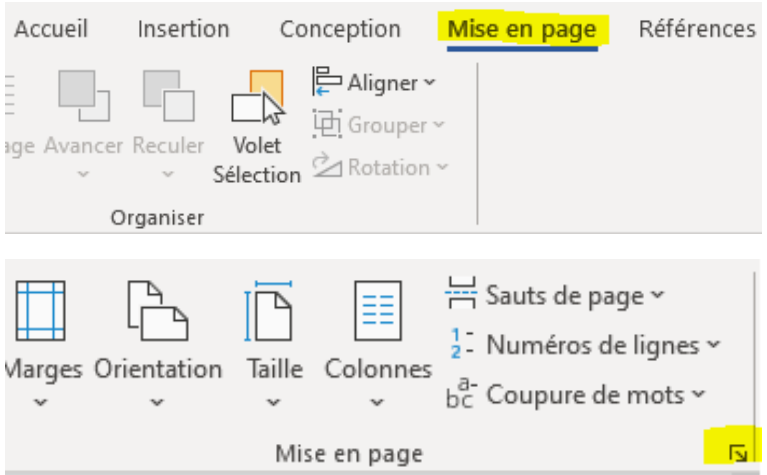

Il faut absolument sélectionner « à tout le document » avant de valider.

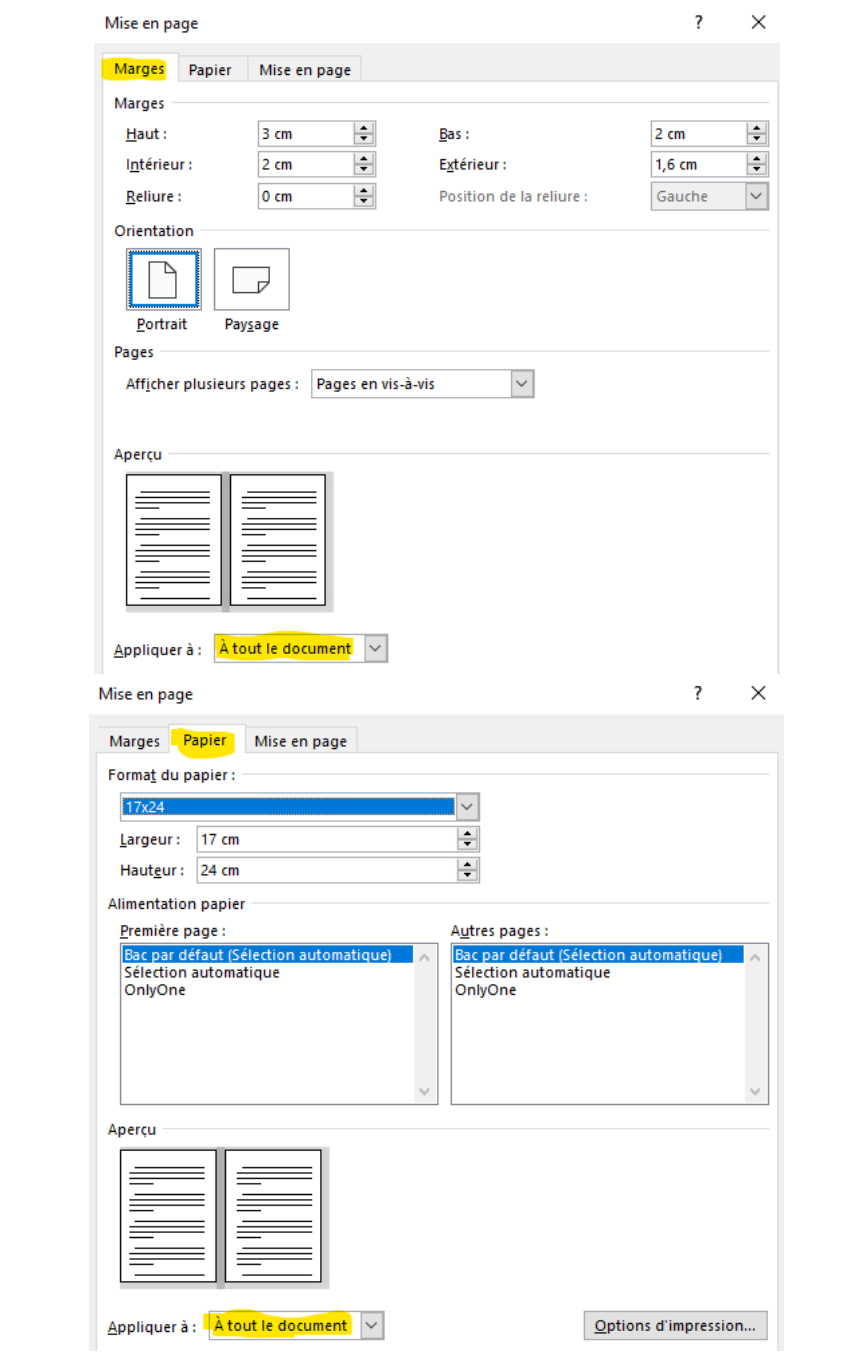

# **Polices à télécharger**

Ci-dessous le lien pour télécharger puis installer les polices :

https://www.1001fonts.com/source-sans-pro-font.html

C'est une police téléchargeable gratuitement, veillez bien à télécharger **toutes** les versions de la Source sans pro :

> A SourceSansPro-Black.ttf SourceSansPro-BlackItalic.ttf SourceSansPro-Bold.ttf SourceSansPro-BoldItalic.ttf SourceSansPro-ExtraLight.ttf SourceSansPro-ExtraLightItalic.ttf A SourceSansPro-Italic.ttf SourceSansPro-Light.ttf SourceSansPro-LightItalic.ttf SourceSansPro-Regular.ttf SourceSansPro-Semibold.ttf SourceSansPro-SemiboldItalic.ttf

# **Les feuilles de style**

### **Où trouver les feuilles de style ?**

 $\sim$ 

Allez dans l'onglet « Accueil » puis cliquez sur la petite flèche :

ξ  $\frac{c}{\omega}$ 

 $\overline{\cdot}$ 

 $\overline{\overline{\overline{}}\cdot}$  $\overline{\mathbb{N}}$ 

Commandes spécifiques Accueil Insertion | Conception | Mise en page | Références | Publipostage | Révision | Affichage

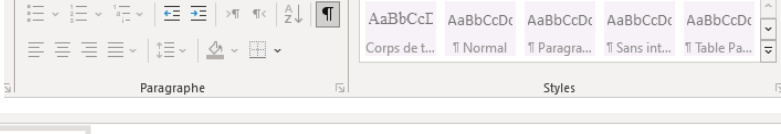

AAL AaBb AaBb( AaBbccDdl AaBbccDd AaBbccDdl AaBbccDdl AaBbCcDc 0003\_Titre ... 0004\_Sous ... 0005\_Préf ... 0006\_Ann ... 0007\_Ann ... 0007\_Me ... 0008\_Com ... 0009\_Dédi ...

Styles

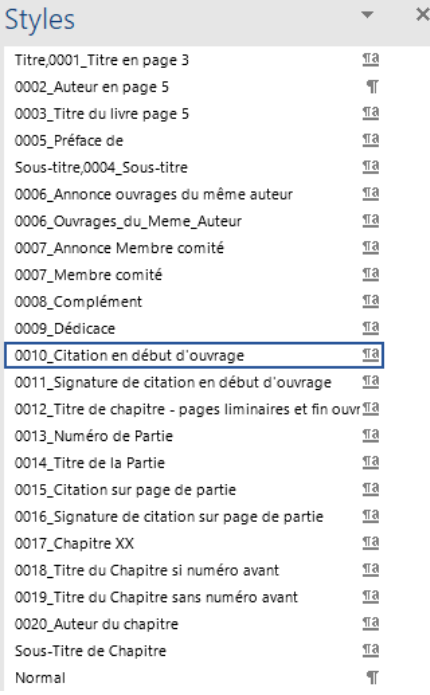

Faux-titre p.3 : feuille de style nommée « **Titre en Page 3** » :

- Police **Source Sans Pro**
- Corps 31
- Centrée
- Espace avant 140 pt
- En capitales
- **Toujours en page impaire**

Nom de l'auteur p.5 : feuille de style nommée « **Auteur en page 5** » :

- Police **Source Sans Pro SemiBold**
- Corps 17
- Centrée
- Espace après 120 pt
- En capitales
- **Toujours en page impaire**

Titre p.5 : feuille de style nommée « **Titre du livre page 5** » :

- Police **Source Sans Pro SemiBold**
- Corps 31
- Centrée
- En capitales

Sous-titre p. 5 : feuille de style nommée « **Sous-titre** » :

- Police **Source Sans Pro**
- Corps 20
- Centrée
- Espace avant 22,7 pt

Nom du préfacier : feuille de style nommée « **Préface de** » :

- Police **Source Sans Pro Light**
- Corps 18
- Centré
- En italique
- Espace avant 12 pt

Titre du même auteur feuille de style nommée « **Annonce ouvrage du même auteur** » :

# - Police **Source Sans Pro SemiBold**

- Corps 10
- Centré
- Espace après 18 pt
- Espace avant 12 pt
- **Toujours en page paire**

Liste ouvrages de l'auteur : feuille de style nommée

- « **Ouvrages du même Auteur** » :
- Police **Source Sans Pro**
- Corps 10
- Justifié
- Espace après 3 lignes
- Retrait négatif de 0,8cm

Complément en plus : feuille de style nommée « **Complément »** :

- 
- Police **Source Sans Pro Light**
- Corps 10
- Centré

Titre membre du comité : feuille de style nommée « **Annonce Membre comité** » :

### - Police **Source Sans Pro**

- Corps 10
- Aligné à gauche
- Gras
- Espace avant 1 ligne
- Espace après 3 pt

Liste personnes membre du comité : feuille de style nommée

- « **Membre comité** » :
- Police **Source Sans Pro**
- Corps 10
- Justifié

Dédicace : feuille de style nommée « **Dédicace** » :

- Police **Source Sans Pro Light**
- Corps 11,5
- Aligné à droite
- En italique
- Espace avant 120 pt
- **Toujours en page impaire**

Citation placée en début d'ouvrage : feuille de style nommée « **Citation en début d'ouvrage** » :

- Police **Source Sans Pro Light**
- Corps 11,5
- Aligné à gauche
- Retrait avant le texte de 4cm
- Espace avant 100 pt
- **Après la dédicace en page paire s'il y a une dédicace sinon toujours en page impaire**

Nom de l'auteur de la citation placée en début d'ouvrage : feuille de style nommée « **Signature de citation en début d'ouvrage** » :

- Police **Source Sans Pro Light**
- Corps 11
- Aligné à droite
- Espace avant 0,3 ligne

Titre de chapitre : feuille de style nommée « **Titre de chapitre - pages liminaires et fin ouvrage** » :

- Police **Source Sans Pro SemiBold**
- Corps 18
- Aligné à droite
- Espace après 35 pt
- Espace avant 60 pt
- En capitales
- **Toujours en page impaire**

Numéros des parties : Feuille de style nommée « **Numéro de Partie** » :

- Police **Source Sans Pro**
- Corps 13
- Centrée
- Espace après 24 pt
- Espace avant 120 pt
- En capitales
- **Toujours en page impaire**

Nom de la partie : Feuille de style nommée « **Titre de la Partie** » :

- Police **Sourc Sans Pro SemiBold**
- Corps 20
- Centrée
- Espace après 3 lignes
- En capitales
- **Toujours en page impaire**

Citation sur page de partie : feuille de style nommée « **Citation sur page de partie** » :

### - Police **Source Sans Pro Light**

- Corps 11,5
- Justifié
- Espace avant 1 ligne

Nom de l'auteur de la citation sur page de partie : : feuille de style nommée « **Signature de citation sur page de partie** » :

- Police **Source Sans Pro SemiBold**
- Corps 11
- Aligné à droite
- Espace avant 0,3 ligne

Numéro de chapitre : feuille de style nommée « **Chapitre XX** » :

- Police **Source Sans Pro Light**
- Corps 15
- Aligné à droite
- Espace après 12 pt
- Espace avant 60 pt
- En capitales
- **Toujours en page impaire**

Titre du chapitre après numéro : feuille de style nommée « **Titre du chapitre si uméro avant** » :

### - Police **Source Sans Pro SemiBold**

- Corps 18
- Aligné à droite
- Espace après 35 pt
- En capitales

Sous-titre du chapitre : feuille de style nommée « **Sous-titre de Chapitre** » :

- Police **Source Sans Pro**
- Corps 17
- Aligné à droite
- Espace après 20 pt
- Retrait avant le texte de 3cm

Nom de l'auteur du chapitre : feuille de style nommée

- « **Auteur du chapitre** » :
- Police **Source Sans Pro Light**
- Corps 12
- Aligné à droite
- Espace après 35 pt
- Petites Capitales

Titre 2 : feuille de style nommée « **Titre de niveau 2** » :

- Police **Source Sans Pro SemiBold**
- Corps 14
- Centré
- Espace avant 20 pt
- Espace après 12 pt

Titre 3 : feuille de style nommée « **Titre de niveau 3** » :

# - Police **Source Sans Pro SemiBold**

- Corps 12,5
- Aligné à gauche
- Espace avant 12 pt
- Espace après 6 pt

Titre 4 : feuille de style nommée « **Titre de niveau 4** » :

### - Police **Source Sans Pro**

- Corps 12,5
- Aligné à gauche
- Espace avant 10 pt
- Espace après 10 pt
- En italique

Titre 5 : feuille de style nommée « **Titre de niveau 5** » :

- Police **Source Sans Pro Light**
- Corps 11,5
- Justifié
- Espace avant 8 pt
- Espace après 8 pt
- Retrait en première ligne de 0,5cm

Titre 6 : feuille de style nommée « **Titre de niveau 6** » :

- Police **Source Sans Pro Light**
- Corps 11
- Justifié
- Espace avant 5 pt
- Espace après 5 pt
- En italique
- Retrait en première ligne de 0,5cm

Citation dans texte : feuille de style nommée « Citation » :

- Police **Source Sans Pro Light**
- Corps 10,5
- Justifié
- Espace avant 1 ligne
- Espace après 1 ligne
- Retrait avant le texte de 1,24cm

Titre de chapitre sans numéro avant : feuille de style nommée « **Titre du chapitre sans numéro avant** » :

- Police **Source Sans Pro SemiBold**
- Corps 18
- Aligné à droite
- Espace avant 60 pt
- Espace après 35 pt
- En capitales
- **Toujours en page impaire**

Légende située avant : feuille de style nommée « **Légende avant** » :

- Police **Source Sans Pro**
- Corps 10
- Centré
- Espace avant 1 ligne
- Espace après 0,5 pt

Descriptif de la source : feuille de style nommée « **Source** » :

- Police **Source Sans Pro Light**
- Corps 9
- Aligné à gauche
- Espace avant 0,3 ligne
- Espace après 1 ligne
- En italique

Légende située après suivi d'une source : feuille de style nommée « **Légende après avec source** » :

- Police **Source Sans Pro**
- Corps 10
- Centré
- Espace avant 0,5 ligne

Légende située après sans source : feuille de style nommée

- « **Légende après sans source** » :
- Police **Source Sans Pro**
- Corps 10
- Centré
- Espace avant 0,5 ligne
- Espace après 1 ligne

Liste dans la table des illustrations : feuille de style nommée « **Table des illustrations** » :

- Police **Source Sans Pro Light**
- Corps 11
- Aligné à gauche

Note de bas de page : feuille de style nommée « **Note de bas de page** » :

- Police **Source Sans Pro Light**
- Corps 9
- Justifié

Texte des tableaux aligné à gauche : feuille de style nommée

- « **Texte tableau gauche** » :
- Police **Source Sans Pro Light**
- Corps 10
- Aligné à gauche

Texte des tableaux aligné à droite : feuille de style nommée « **Texte tableau droite** » :

- Police **Source Sans Pro Light**
- Corps 10
- Aligné à droite

Texte des tableaux centré : feuille de style nommée « **Texte tableau centré** » :

- Police **Source Sans Pro Light**
- Corps 10
- Centré

Pour l'index et la table des matières : se référer à la maquette pour voir comment la concevoir.

# **Ce à quoi vous devez faire attention**

– Vos titres de parties doivent impérativement être en page impaire.

– Vous devez insérer des **sauts de section**, et non pas des sauts de page, entre vos parties

– Les marges doivent être appliquées à **tout le document**, et non simplement à une section.

– Vous devez mettre les césures en automatique dans votre document:

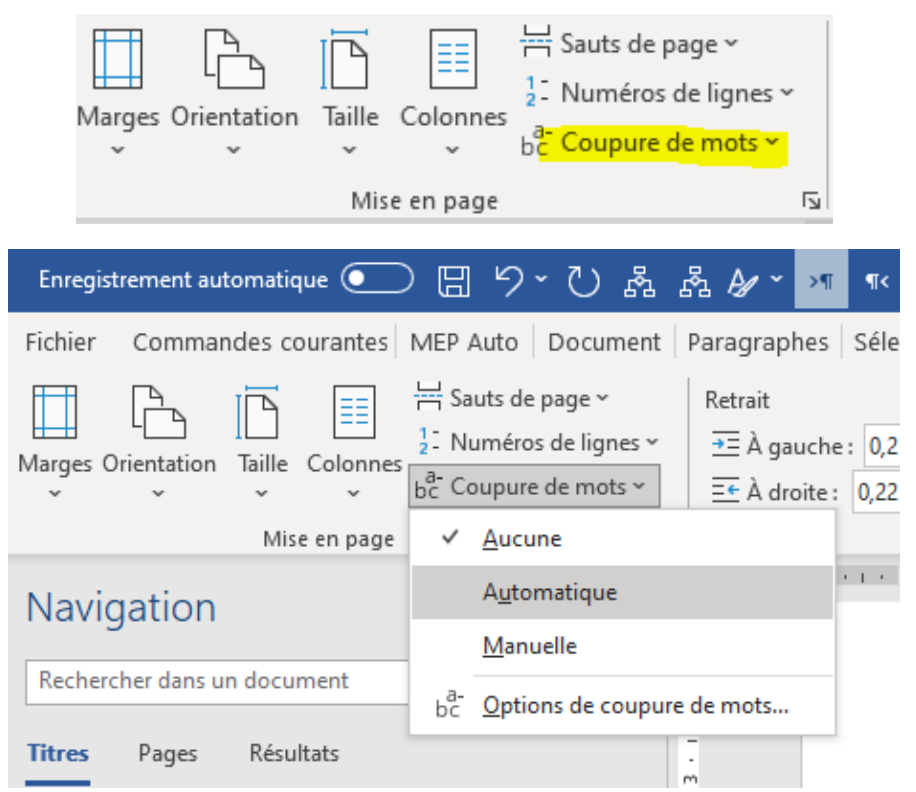

– N'utilisez pas de retours forcés sauf en cas de nécessité ou dans les titres.

#### **Afficher les caractères masqués :**

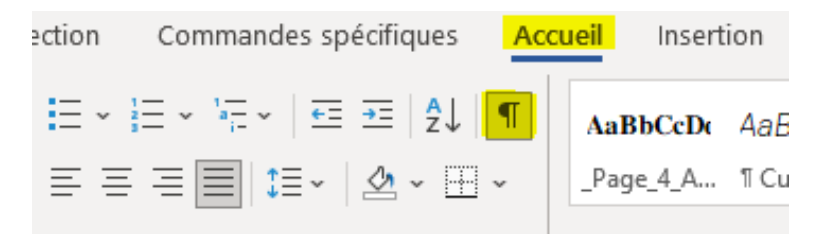

### **Retour forcé :**

Un beau rêve que je peux me permettre de faire dans ma bulle, où je suis seul à penser sans crainte d'être jug<mark>é, e</mark> puisque la communication ne peut aboutir qu'à l'incompréhension et

#### **Saut de paragraphe :**

puisque la communication ne peut aboutir qu'à l'incompréhension et à un gros point d'interrogation. (Exemple de texte avec un retour forcé après « jugé », ce qui provoque des blancs).

# **Fichiers à fournir**

– Texte complet (comprenant – s'il y en a – la bibliographie, l'index, la table des matières et les légendes des illustrations **le cas échéant**) dans un seul fichier Word (ou OpenOffice ou LibreOffice).

– Nous fournir **l'ensemble** de votre texte et non un extrait, pour vérifier la conformité des documents (contrôle des polices utilisées, de l'importation des textes, etc.).

– Signalez dans votre fichier texte la présence de caractères spéciaux (grec ou turc par exemple) en les surlignant d'une couleur vive.

– Les illustrations doivent être intégrées dans votre document. Vous pourrez, après validation par le comité de sélection nous envoyer par mail un fichier PDF de votre document pour nous permettre de nous assurer qu'elles n'ont pas bougé à l'export.

# **Code typographique et erreurs fréquentes**

#### MISE EN PAGE

– Les **citations** extraites doivent être facilement repérables. Les guillemets, les parenthèses et les crochets vont par paire.

Citations 1. *Courtes* : en caractères romains (droits) et entre guillemets, dans le corps du texte. Choisir impérativement les guillemets « à la française » comme ici. Pour les guillemets **"à l'anglaise"**, employées uniquement pour des citations à l'intérieur de citations, bien distinguer ouverture et fermeture et à utiliser uniquement pour les citations écrites en anglais.

– Le début de la citation est fondu dans le texte mais elle se termine sur une phrase complète (*point final à l'extérieur*).

Exemple : M<sup>me</sup> Lepic compare les cheveux de Poil de Carotte à des « baguettes de tambour. Il userait un pot de pommade tous les matins si on lui en donnait ».

La citation débute par une phrase complète ; elle est introduite par deux points si elle fait suite au texte ; son premier mot prend alors une capitale initiale (*point final à l'intérieur*). Ex. : Deux siècles avant notre ère, le poète Térence affirmait : « Je suis un homme et rien de ce qui est humain ne m'est étranger. »

Citations 2. *Longues* : Les présenter comme un paragraphe normal, mais avec un saut de ligne avant et après, entre guillemets, avec une justification réduite, laissant un blanc à gauche (utiliser la feuille de style « **Citation** »).

Toute suppression ou coupure, dans une citation, doit être signalée par **[…]** ainsi que tout commentaire personnel.

Toute citation de plus de 10 lignes, extraite d'un ouvrage de moins de 70 ans *post mortem*, peut être soumise à des droits de reproduction.

– Appels de note :

Les saisir en exposant et sans parenthèses.

Exemples :

 $-$  Comment dois-je placer cet appel de note ?<sup>5</sup>

 $-L$ 'appel se place toujours ainsi<sup>9</sup>.

– Ainsi : « Placez correctement cet appel.<sup>4</sup> »

– Le directeur a dit que votre « appel de note<sup>3</sup> » n'est pas bien placé.

– Notes de bas de page :

Numérotez-les en continu par chapitre ou par article dans un ouvrage collectif.

Les règles de composition des références bibliographiques sont identiques à celles indiquées plus haut dans la section Bibliographie.

Exemples de l'emploi d'*ibid.* et d'*op. cit.* :

1. TEIXIDOR J., *Hommage à Bagdad*, Paris, CNRS Editions, 2007.

2. *Ibid*., p. 21.

3. POMA A., « L'humour comme signe d'histoire », *Revue*  germanique internationale, n°6, 2007, p. 161-177.

4. Teixidor J., *op. cit*., p. 51-52.

– Bibliographie :

Ne mettre des majuscules qu'aux initiales des noms propres (utilisez les petites capitales pour le reste du nom).

Pour un ouvrage à auteur unique : TEIXIDOR J., *Hommage à Bagdad,* Paris, CNRS Éditions, 2007.

Pour une contribution à un ouvrage collectif, un article de périodique : POMA A., « L'humour comme signe d'histoire », *Revue*  permanique internationale, n°6, 2007, p. 161-177.

FERRE V., « La réception de J.R.R. Tolkien en France, 1973- 2003 : quelques repères », dans Vincent FERRE, *Tolkien, trente ans après (19732003)*, Paris, Bourgois, 2004.

Choix de référencement : Les références à l'américaine, comme TEIXIDOR J. (2007), *Hommage à Bagdad*, sont de plus en plus utilisées. Elles sont valides, si les références complètes sont données en bibliographie.

Toutes les références doivent être données selon un mode unique pour tout l'ouvrage.

 $-L'$ index ·

L'index doit être créé à l'aide d'un logiciel de traitement de texte, de manière automatique.

– La table des matières :

Créée comme l'index à l'aide d'un logiciel de traitement de texte, de manière automatique. Si les styles de titres ont été respectés, en insérant une table des matières, les titres devraient apparaitre automatiquement et la table des matières doit pouvoir se mettre à jour.

### CODETYPOGRAPHIQUE

La ponctuation devra suivre les règles typographiques courantes :

- Espaces insécable devant ; ! :
- Espace insécable après « et avant »
- Un espace insécable s'obtient par l'onglet Insertion > Symbole

Ou encore :

 $Ctrl + Maj + Espace$  (sur PC)

Pomme + Maj + Espace (Mac)

– Pas d'espace avec les parenthèses, on écrit : (Et s'il y a une autre parenthèse dans la parenthèse [comme ceci] et on referme le tout, toujours sans espace.)

– Il faut absolument mettre les accents sur les mots en majuscule qui en contiennent habituellement, tels que : À, Étant, Ça, Être,…

On trouve ces majuscules avec accents, de la même manière que pour l'espace insécable, dans l'onglet « Symbole » de Word, ou « Glyphes » pour d'autres logiciels.

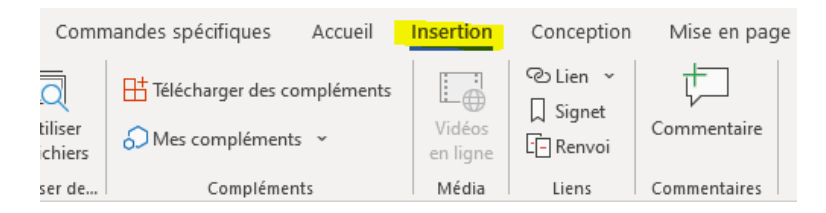

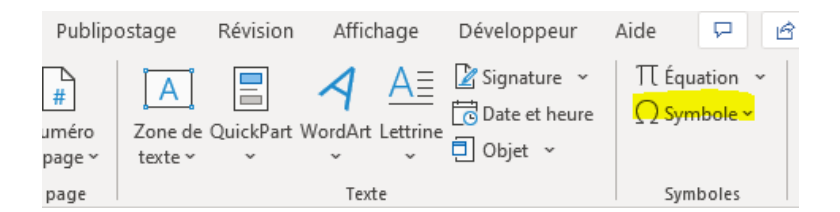

Ou encore :

alt + 0192 =  $\hat{A}$ alt + 0201 =  $\acute{E}$ alt + 0200 =  $\hat{E}$ alt + 0202 =  $\hat{E}$  $alt + 0199 = C$ 

– Les heures s'écrivent : 00 h 00 (00[espace insécable]h[espace insécable]00) ou encore 0 h et non 00h00. De même, les chiffres s'écrivent : 2 000 et non 2000, 1 000 000 et non 1000000, toujours en utilisant des espaces insécables entre les chiffres.